# **PROCEDURA T-TEST ZA NEZAVISNE UZORKE**

Marina Radojičić 81/2011 Mina Prokić 74/2011 Jovana Kubura 36/2011

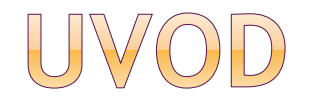

- T-test za nezavisne uzorke, poznat i kao Studentov t-test, upoređuje srednje vrednosti dve nezavisne grupe uzoraka, iste zavisne promenljive, neprekidnog tipa.
- Ovaj test se primenjuje kada je nepoznata varijansa osnovnih skupova, tako da se ona ocenjuje na osnovu uzoračke varijanse

 $\odot$  Nulta hipoteza glasi:  $H_0: \mu_1 = \mu_2$ 

- Nakon što se varijansa osnovnih skupova oceni varijansama uzorka, ove ocene se primenjuju za odredjivanje standardne greške
- Razlikuju se dva slučaja:
	- -Varijanse skupova su medju sobom jednake

-Varijanse skupova su različite

 Ukoliko su varijanse jednake, njihovu jedinstvenu vrednost σ<sup>2</sup> ocenjujemo. Hipoteza o jednakosti aritmetičkih sredina dva skupa testira se primenom t-testa, čija je statistika:

$$
t = \frac{X_1 - X_2}{S_p \sqrt{\frac{1}{N_1} + \frac{1}{N_2}}}
$$

- Pod pretpostavkom da je hipoteza Ho tačna, statistika ima Studentovu raspodelu sa N1+N2-1 stepeni slobode
- Ukoliko varijanse nisu jednake, koristi se sledeća t statistika:

$$
t = \frac{\overline{X_1} - \overline{X_2}}{\sqrt{\frac{s_1^2}{N_1} + \frac{s_2^2}{N_2}}}
$$

 Za testiranje hipoteze o jednakosti varijansi koristi se Levenov test, koji je najmanje osetljiv na pretpostavku o normalnosti raspodela.

### PRIMERI UPOTREBE T-TESTA

 -provera zavisnosti plate od pola -provera uticaja nivoa obrazovanja na zabrinutost pred test (zavisna promenljiva: zabrinutost pred test, nezavisna: nivo obrazovanja)

## ANALIZA PODATAKA

- Pred analizu podataka t-testom, moramo proveriti sledeće uslove:
	- 1. Zavisna promenljiva je neprekidnog tipa
	- 2. Nezavisna promenljiva se sastoji iz dve nezavisne kategoričke grupe
	- 3. Opservacije treba da budu nezavisne. Ako ovaj uslov nije ispunjen t-test se ne može koristiti, pa treba primeniti neki drugi statistički test.
	- 4. Ne bi trebalo da postoje značajniji autlajeri jer smanjuju validnost dobijenih rezultata
- 6. Zavisna promenljiva ima približno normalnu raspodelu za svaku grupu nezavisnih promenljivih. Provera: Šapiro-Vilkov test normalnosti
- 7. Mora važiti homogenost varijanse. Testiranje pomoću Levenovog testa za homogenost varijanse.

 - Ova provera nije neophodna jer je uključena u sam test

- **B** Samo ako su ove pretpostavke zadovoljene, t-test daje validan rezultat
- **Prve tri pretpostavke su teorijskog** karaktera, dok se poslednje tri mogu proveriti pomoću SPSS-a

 Ne zaboravite da koristite kategorije za vrednost (npr. 1=..., 2=...). Biće vam potrebna i zavisna promenljiva, pri čemu se svakom učesniku dodeljuje pojedinačni rezultat.

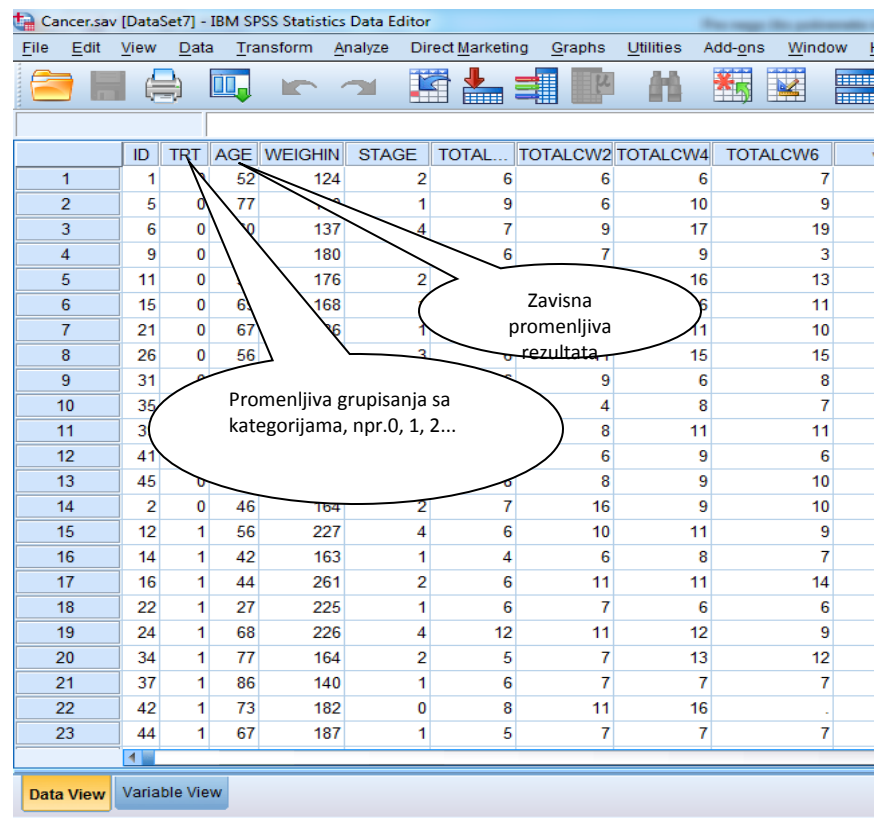

- Treba dobro da ispitate podatke (npr. pravljenjem histograma, boxplot-ova, itd.) kako biste proverili da li su zadovoljene pretpostavke testa
- Upotrebu t-testa ćemo pokazati na bazi podataka Cancer.sav
- Kada utvrdite da ste zadovoljni ispunjenjem parametarskih pretpostavki, možete da pokrenete t-test:

*Analyze* **→** *Compare Means* **→***Independent-Samples T Test…*

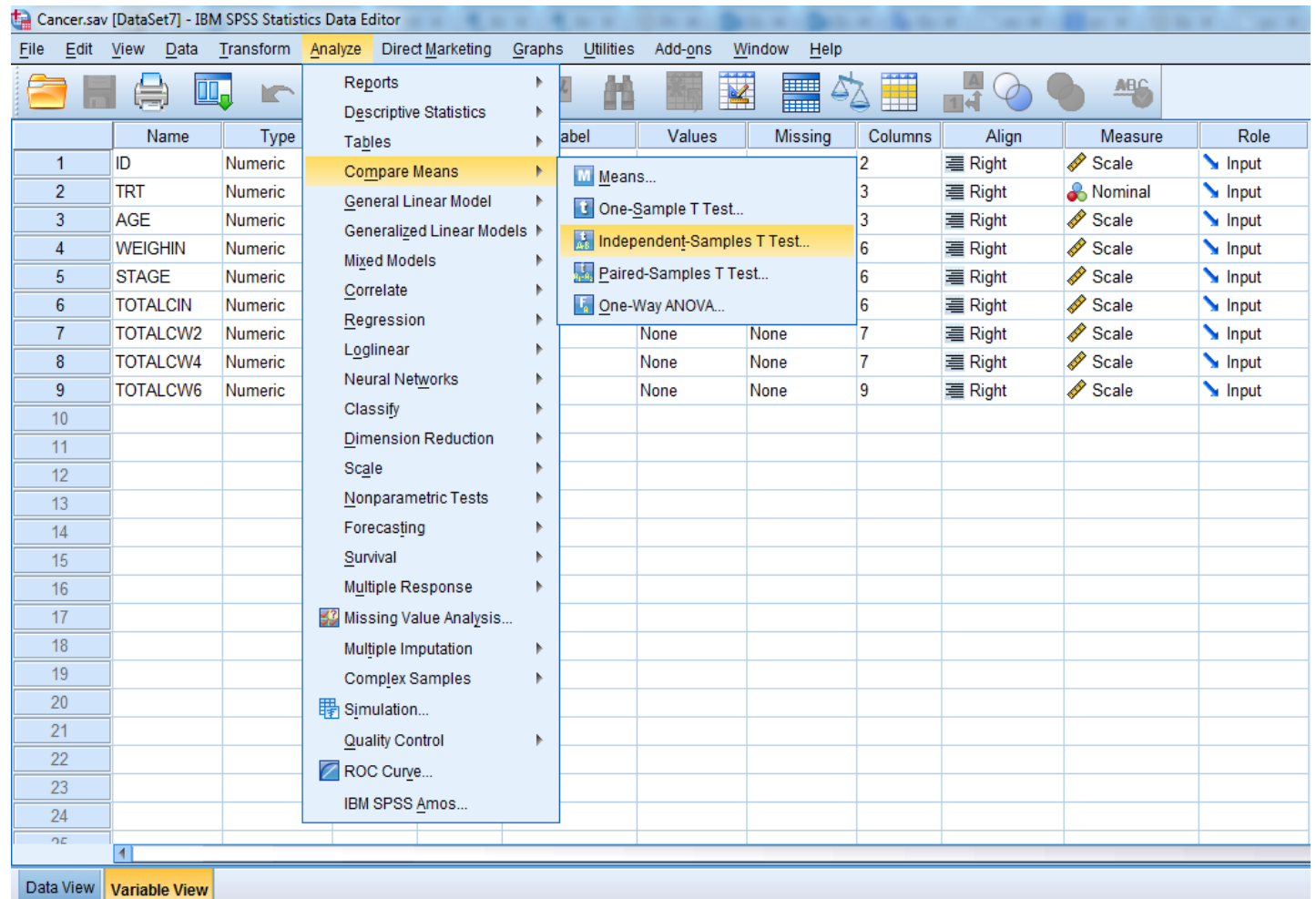

### ISPITIVANJE PODATAKA

 Za početak treba steći predstavu kako podaci izgledaju

 Predstavimo podatke histogramom:  **Analyze - Descriptive Statistics - Frequencies**

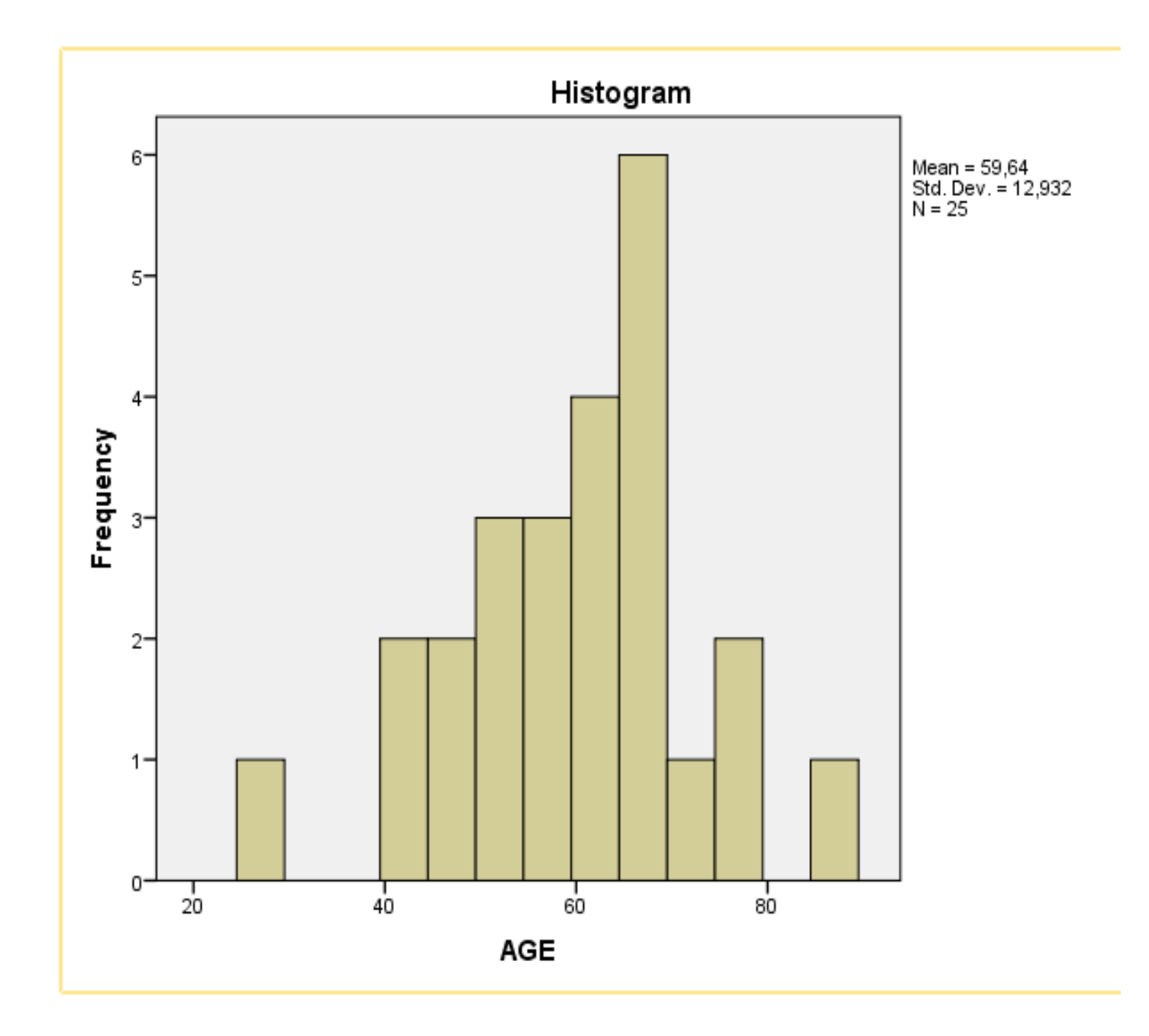

- Vrednosti izgledaju prihvatljivo prema prethodno navedenim uslovima. Kako je N=25, nema nedostajućih vrednosti.
- Prvo ćemo uraditi test normalnosti
- Zatim ćemo proveriti da li ima autlajera
- Da bismo obezbedili da autlajeri ne utiču na analiziranje podataka, možemo ih ili ukloniti ili zameniti odgovarajućom srednjom vrednošću.

### PROVERA NORMALNOSTI

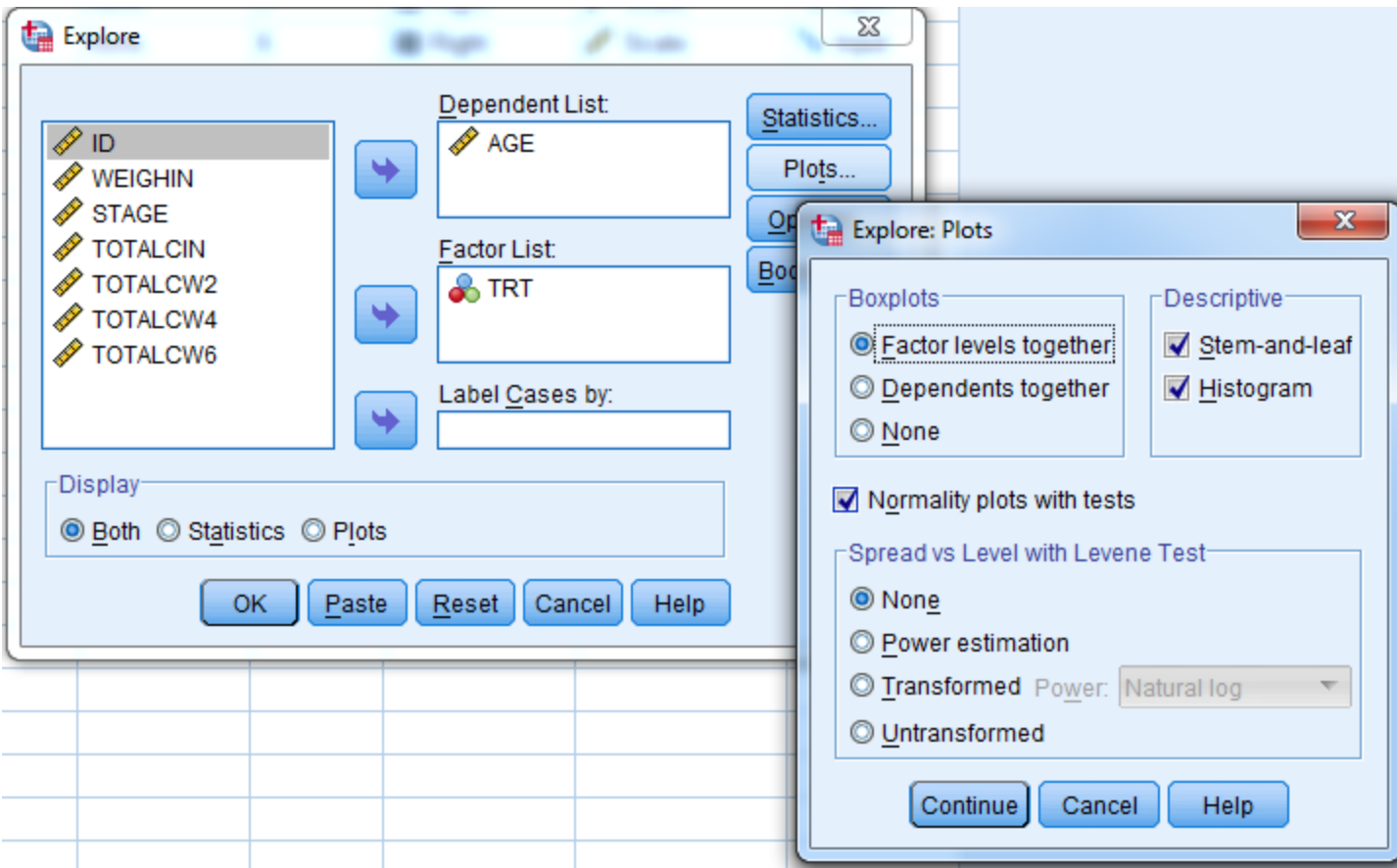

# Q-Q PLOT, GRAFIČKA PROVERA

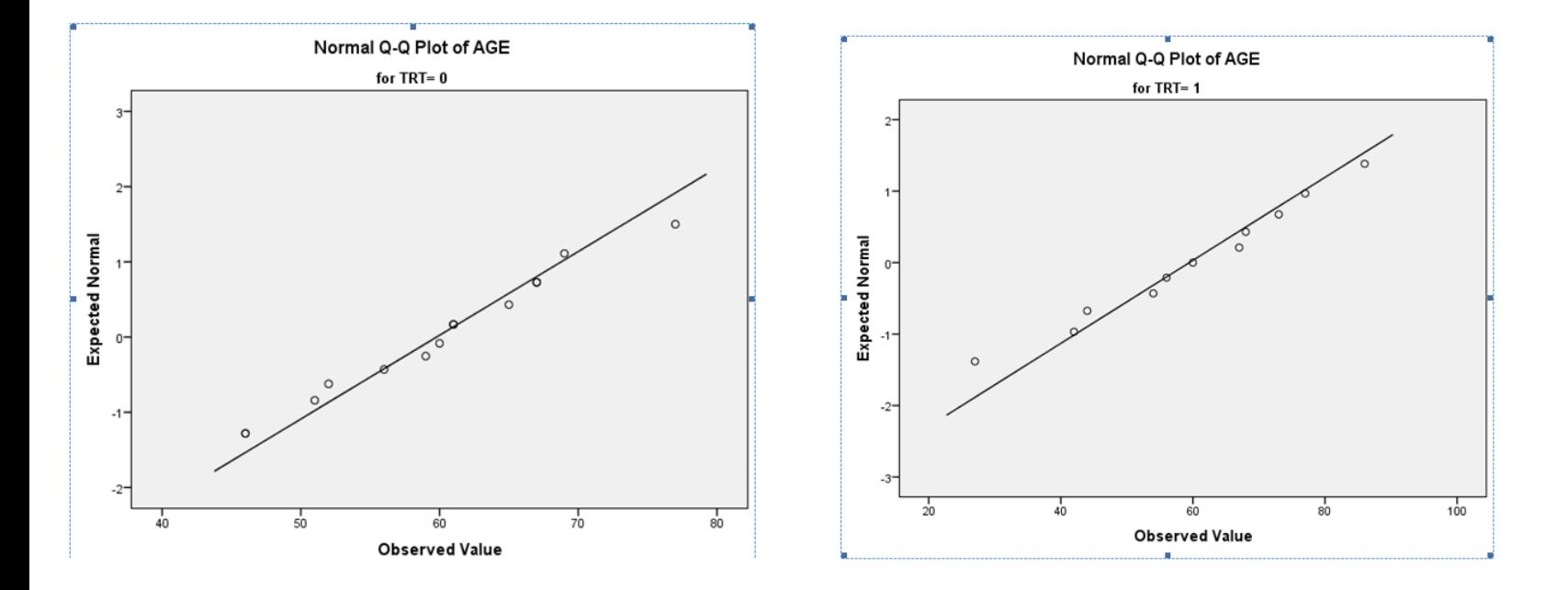

Grafik pokazuje da su raspodele starosti pacijenata u obe grupe normalne, jer je rezultat Q-Q plot-a približno prava linija, što ćemo proveriti još i pomoću testa.

### PROVERA NORMALNOSTI

### Rezultati testa normalnosti se pojavljuju u SPSS Output prozoru:

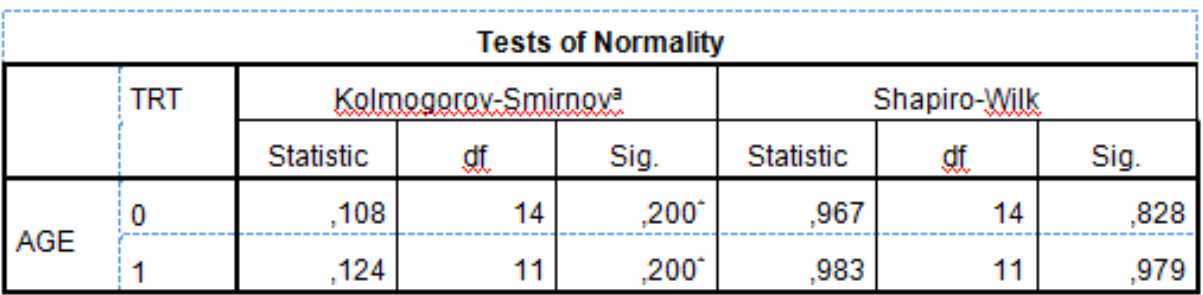

\*. This is a lower bound of the true significance. a. Lilliefors Significance Correction

 p-vrednosti od 0.828 i 0.979, dobijene Shapiro-Wilk-ovim testom normalnosti, su veće od 0.05, sto se uzima za prag značajnosti, pa je prihvatljivo pretpostaviti da su starosti pacijenata za obe vrste tretmana normalno raspodeljene.

# TRAŽENJE AUTLAJERA

- $\odot$  Analyze  $\rightarrow$  Descriptive Statistics->Explore
- Podesite da vam bude uključeno both, kako biste dobili i statistiku i grafički prikaz
- Kliknite na dugme Statistics a zatim *Outliers*, pa Continue
- Kliknite na dugme Options i izaberite, *Exclude cases pairwise*
- Kliknite Continue, a zatim i Ok

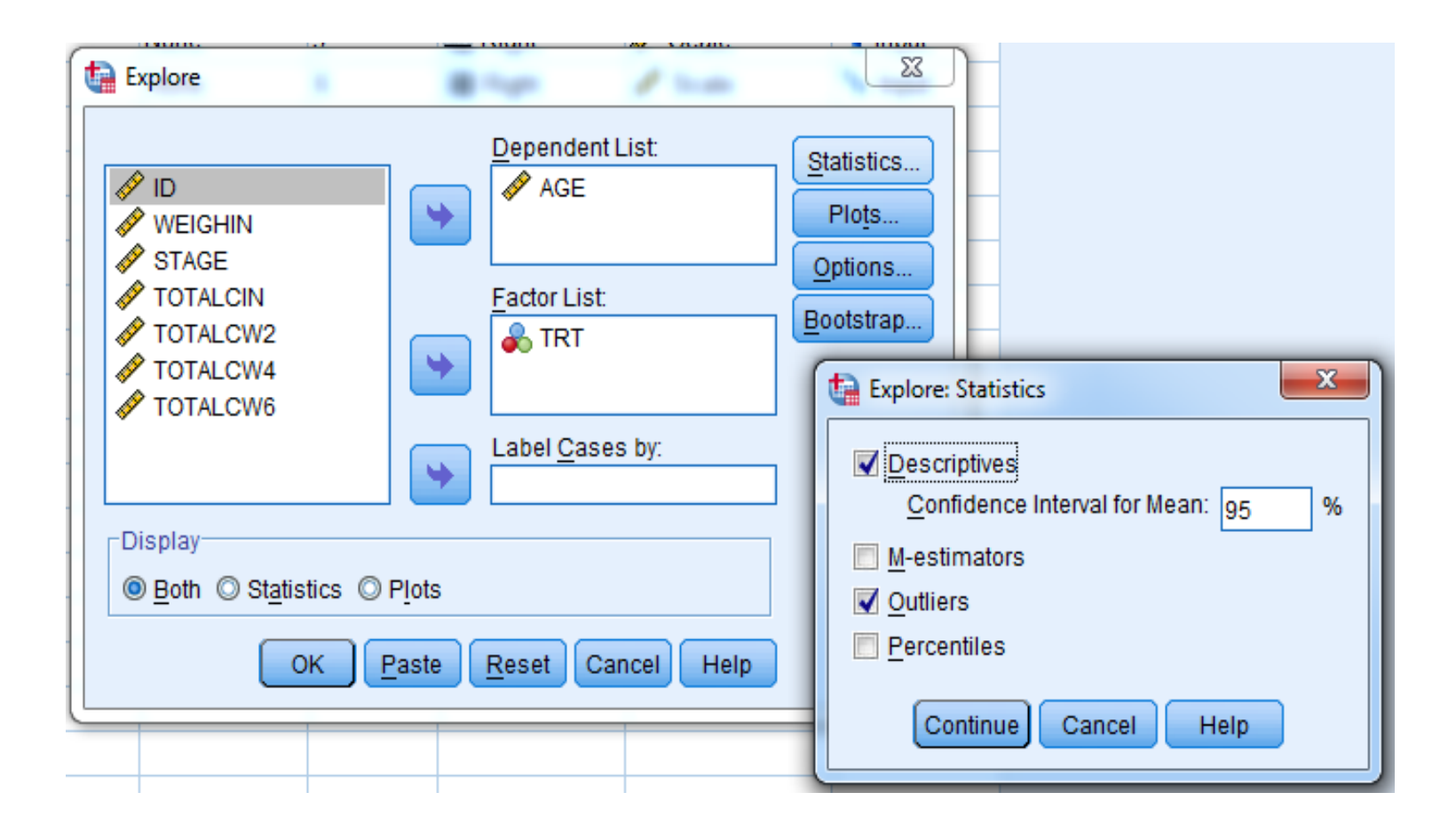

## BOX- PLOT PRIKAZ

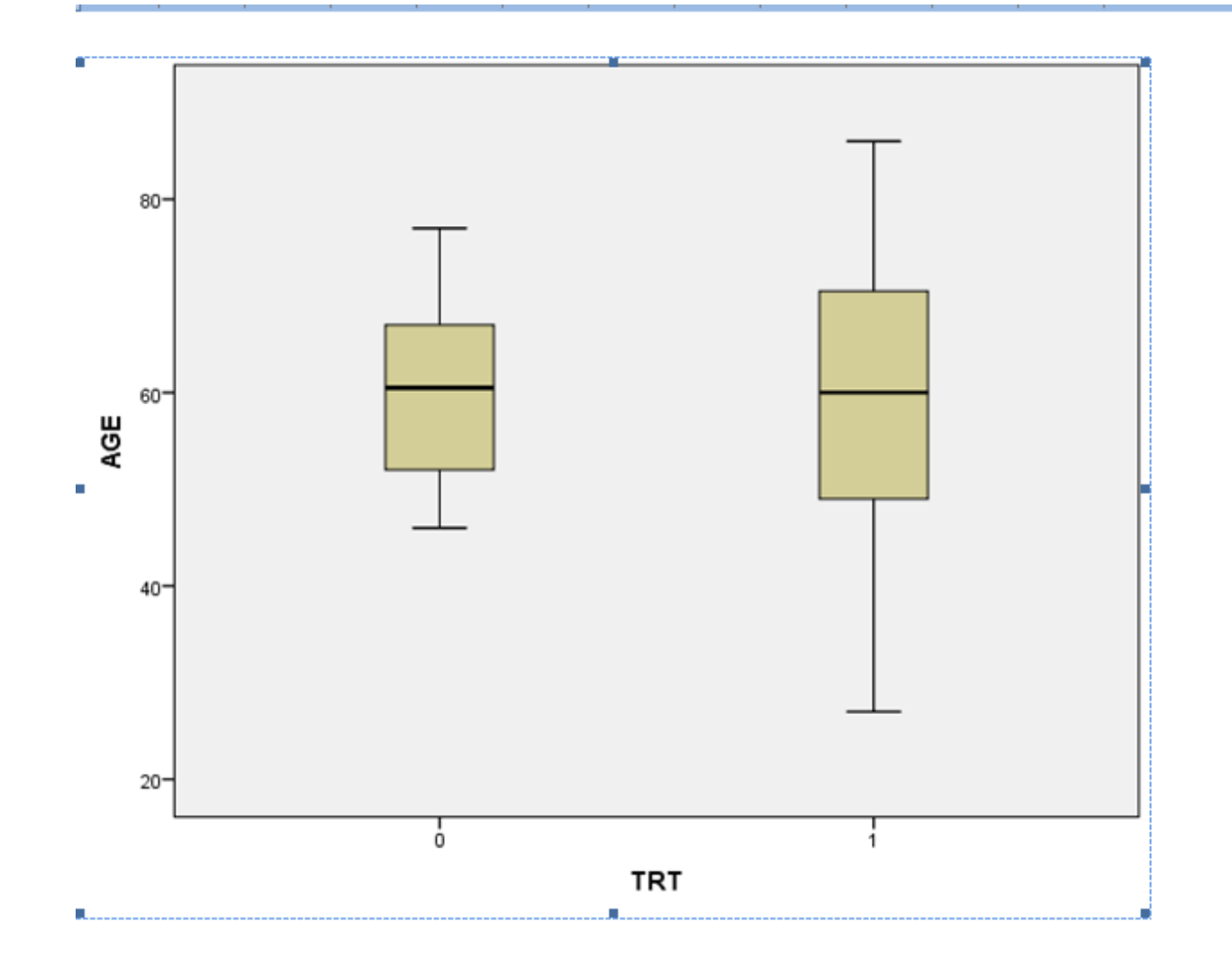

### BOX-PLOT PRIKAZ

- SPSS identifikuje autlajere na box-plot prikazu u vidu malih krugova, sa priloženim identifikacionim brojem
- Zaključujemo da naša baza nema autlajera jer box-plot prikaz nema takvih podataka

 Pošto smo utvrdili da smo zadovoljni ispunjenjem parametarskih pretpostavki, možemo pokrenuti t-test:

### *Analyze* **→** *Compare Means*  **→***Independent-Samples T Test*

 U Test Variable(s) treba ubaciti promenljivu koju ispitujemo, tj. promenljivu Age. U Grouping Variable treba ubaciti grupnu promenljivu u kojoj smo šifrovali vrstu tretmana, tj. promenljivu TRT

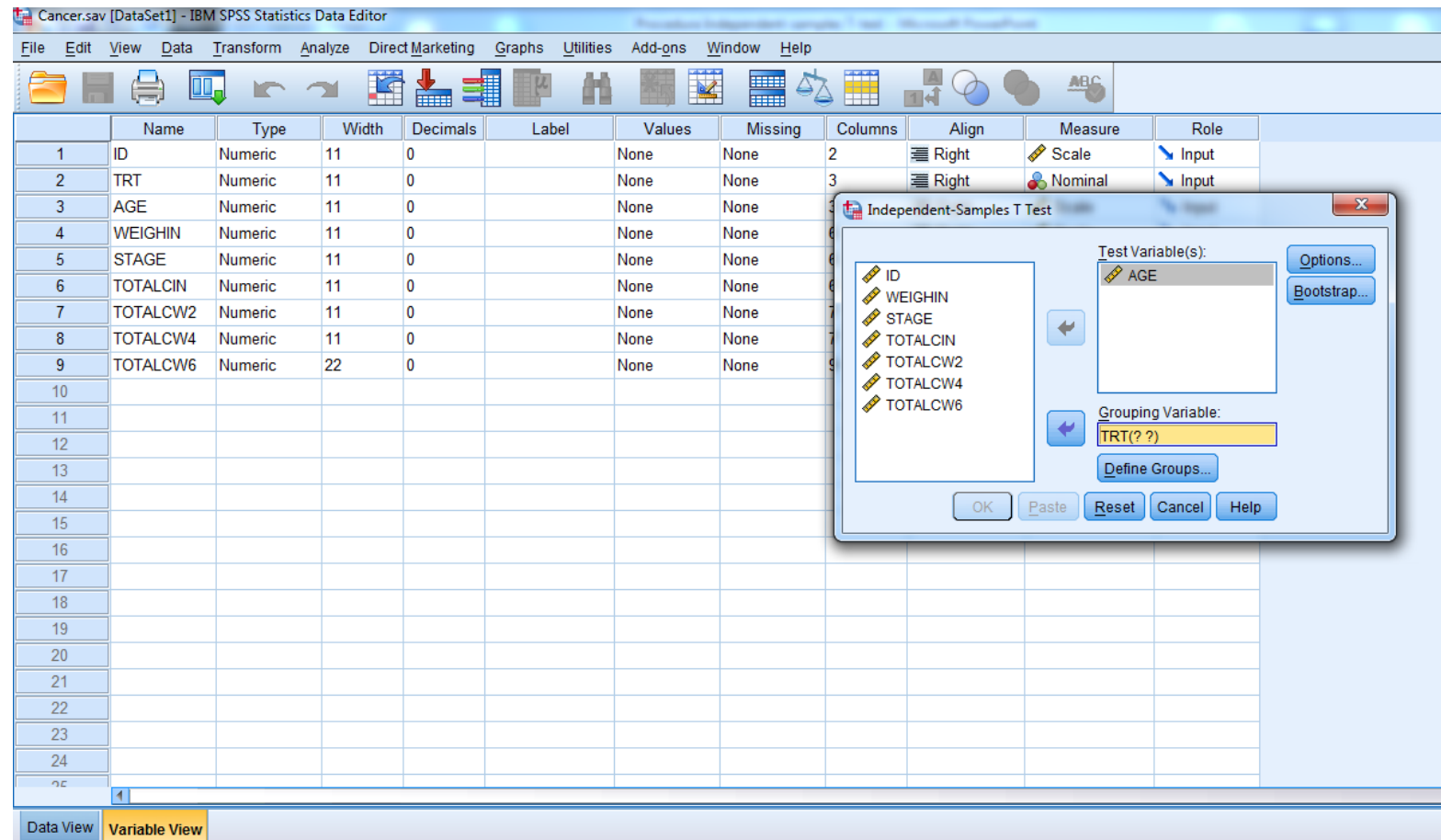

*U* dialogue box *-u Independent-Samples T Test,* prenesite zavisnu promenljivu *(npr.* Age*) u* kućicu *Test Variable(s)* i nezavisnu promenljivu (npr. TRT) u kućicu *Grouping Variable*

## DEFINISANJE GRUPA ISPITANIKA

- Kliknite na *Define Groups* i navedite vrednosti koje koristite u svojoj šemi kodiranja (obično 0 i 1 ili 1 i 2)
- Kliknite na *Continue*
- Pojaviće se sledeći prozor:

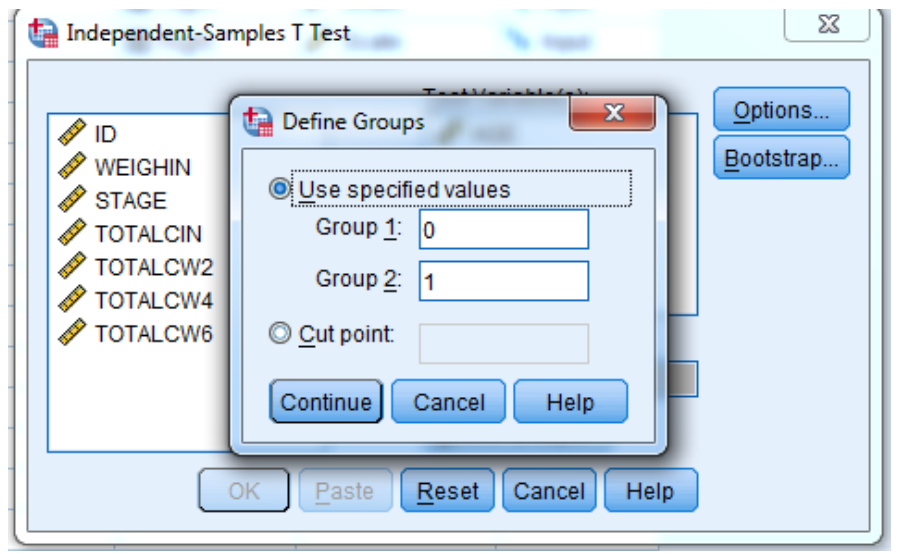

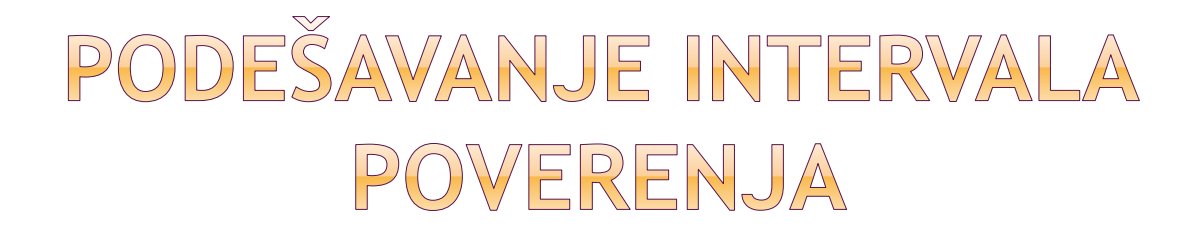

 Ako želite da promenite podrazumevanu vrednost intervala poverenja od 95%, možete da kliknete na **Options** i promenite na željenu vrednost

 Pritisnite **Continue**, a zatim **OK** da pokrenete t-test

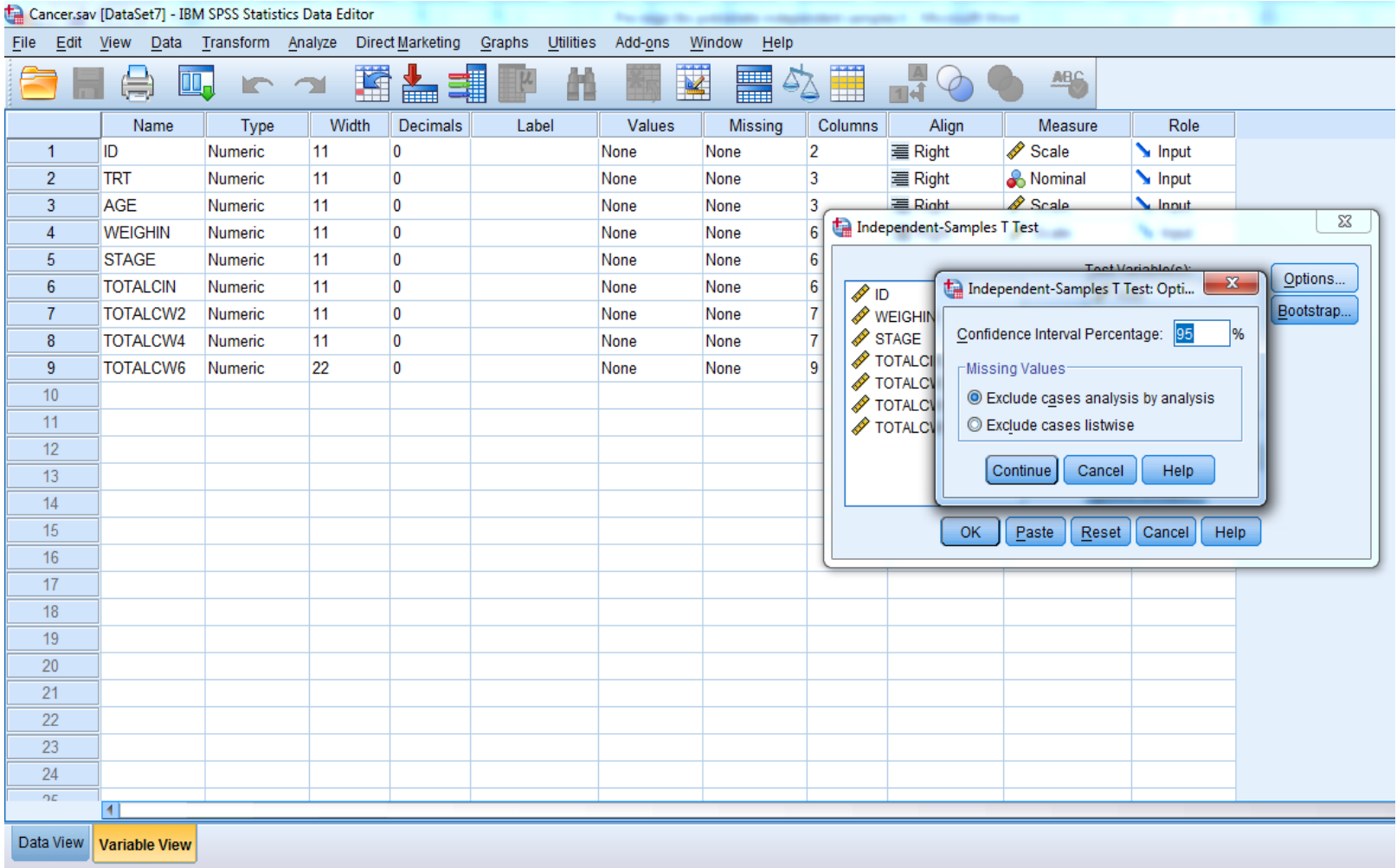

# NEDOSTAJUĆE VREDNOSTI

- Takođe, možete navesti kako rukovati sa nedostajućim vrednostima:
- Odabirom prve opcije, **exclude cases analysis by analysis**, isključujemo promenljive koje imaju nedostajuće vrednosti samo iz analiza na koje utiče ta nedostajuća vrednost
- Odabirom opcije **exclude cases listwise,**  potpuno isključujemo iz analize promenljive koje imaju nedostajuće vrednosti
- Prva opcija se češće koristi

### · Na izlazu se dobijaju sledeći rezultati:

#### **T-Test**

[DataSet7] C:\Users\Kubura\Downloads\Cancer.sav

#### **Group Statistics**

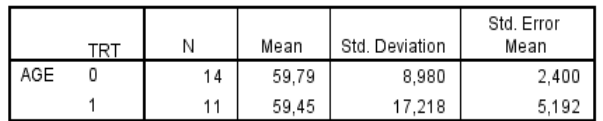

#### **Independent Samples Test**

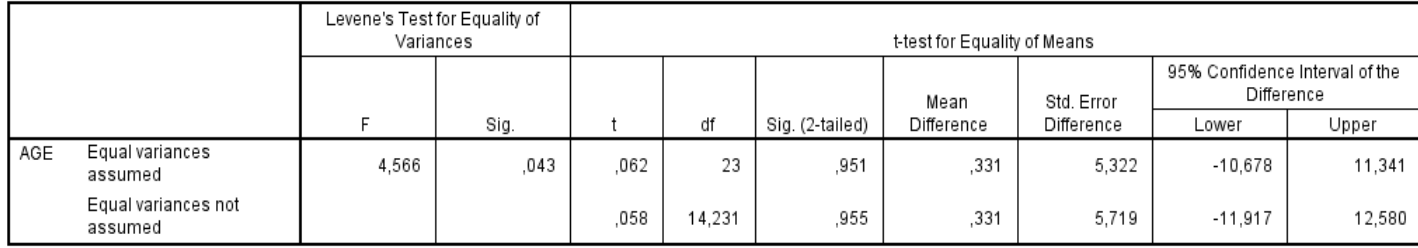

T-TEST GROUPS=TRT(0 1)

/MISSING=ANALYSIS

/VARIABLES=AGE

/CRITERIA=CI(.95).

### **Group Statistics**:

- **N** broj validnih opservacija (bez nedostajućih vrednosti) u svakoj grupi
- **Mean** srednja vrednost zavisne promenljive za svaki nivo nezavisne promenljive
- **Std. Deviation**  standardna devijacija zavisnih promenljivih za svaki nivo nezavisne promenljive
- **Std. Error Mean**  standardna greška srednje vrednosti, odnos standardne devijacije sa kvadratnim korenom iz broja opservacija.

### **Test statistike**:

- **F** test statistika dvostranog F-testa je odnos varijansi uzoraka.
- $F=s_1^2/s_2^2$ , gde je svejedno koji je uzorak označen sa s1, a koji sa s2.

 -Nakon označavanja uzoraka, treba ostati dosledan oznakama kroz testiranje

 **Sig**. - p-vrednost dvostranog testa povezana sa nultom hipotezom, da dve grupe imaju istu varijansu.

 **t** - postoje t statistike sa dve različite pretpostavke: jednake i različite varijanse. To su odnosi izmedju srednje vrednosti razlika i standardnih grešaka razlika pod dve različite pretpostavke:

 $(0.331/5.322 = 0.062)$  i  $(0.331/5.719 = 0.058)$ .

- **Sig. (2-tailed) -**ako je p-vrednost manja od unapred zadatog praga značajnosti α, zaključićemo da je razlika srednjih vrednosti značajno različita od nule
	- U našem primeru, p-vrednost je veća od 0.05, pa zaključujemo da razlika srednjih vrednosti nije značajno različita od nule.

- **Mean Difference** Razlika srednjih vrednosti
- **Std Error Difference -** je ocenjena standardna devijacija razlike izmedju uzoračkih sredina.

CGT nam govori da su uzoračke sredine približno normalno raspodeljene kada je veličina uzorka preko 30. Imajte na umu da se standardna greška različito računa pod različitim pretpostavkama.

- **95% interval poverenja razlike** predstavlja donju i gornju granicu intervala poverenja za razliku srednjih vrednosti. Interval poverenja za srednju vrednost odredjuje opseg vrednosti u kome može da leži nepoznati parametar populacije
- To je dato formulom:

$$
\bar{x} \pm t \frac{s}{1-\frac{\alpha}{2}N-1} \frac{s}{\sqrt{N}}
$$

 ,gde je s uzoračka devijacija i N je broj validnih opservacija

 t-vrednost u formuli se može izračunati ili naći u bilo kojoj statističkoj knjizi sa N-1 stepeni slobode i p vrednosti od 1-nivo poverenja/2, gde se obično za nivo

poverenja uzima 0.95.

#### **T-Test**

[DataSet7] C:\Users\Kubura\Downloads\Cancer.sav

#### **Group Statistics**

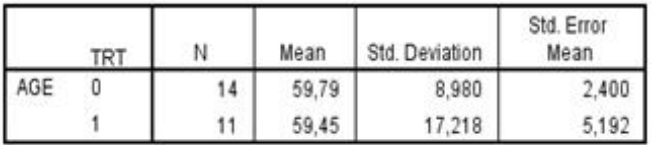

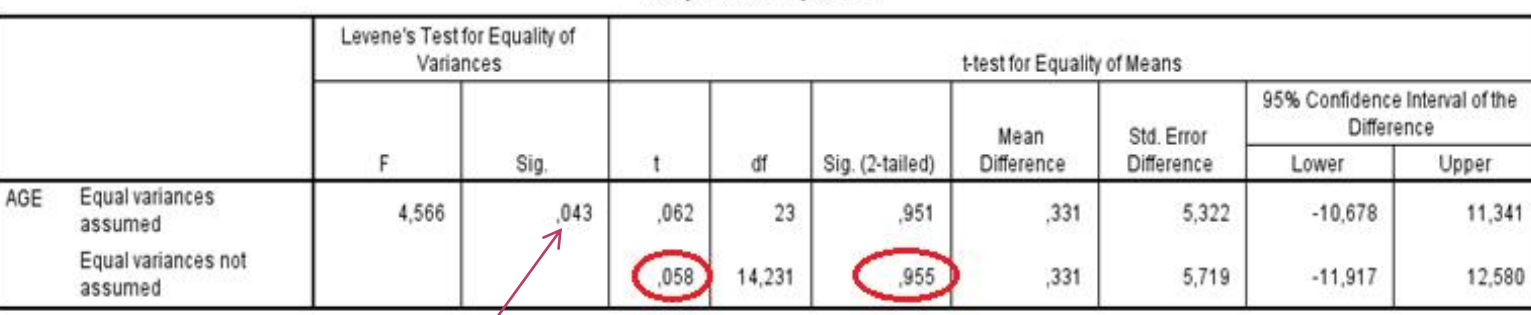

#### **Independent Samples Test**

T-TEST GROUPS=TRT(0 1)

/MISSING=ANALYSIS

/VARIABLES=AGE

/CRITERIA=CI(.95).

# TUMAČENJE REZULTATA

- Rezultati t-testa se pojavljuju u dve vrste: *equal variances assumed* daje podatke kada je pretpostavka jednakih varijacija ispunjena
- Ako ova pretpostavka nije tačna, rezultati ttesta moraju biti korigovani. Takvi rezultati predstavljeni su u vrsti *equal variances not assumed*.
- Da li je pretpostavka ispunjena, može se utvrditi Levenovim testom (ako je p-vrednost 0,05 koristi se prva vrsta t-testa, u suprotnom se odbacuje nulta hipoteza i samim tim koriste podaci iz druge vrste)

# TUMAČENJE REZULTATA

 Iz kolone Sig. vidimo da je p- vrednost 0.043, manja je od 0.05, što se obično uzima za prag značajnosti α, pa odbacujemo pretpostavku o jednakosti varijansi i posmatramo drugu vrstu

(čitamo deo *equal variances not assumed*).

 Vidimo da je t-vrednost u tom slučaju 0.058, i dvostrana kritična oblast je 0.955, a samim tim ne možemo zaključiti da postoji značajna razlika izmedju prosečne starosti pacijenata za ove dve grupe tretmana

# HVALA NA PAŽNJI!